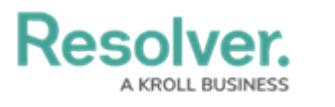

## **Retrieve User ID**

Last Modified on 08/23/2022 12:28 am EDT

Get user id often utilized for multi-factor authentication (MFA) user reset

## **To retrieve a user ID:**

1. Click the icon in the top bar **> Swagger Docs** in the **Tools** section.

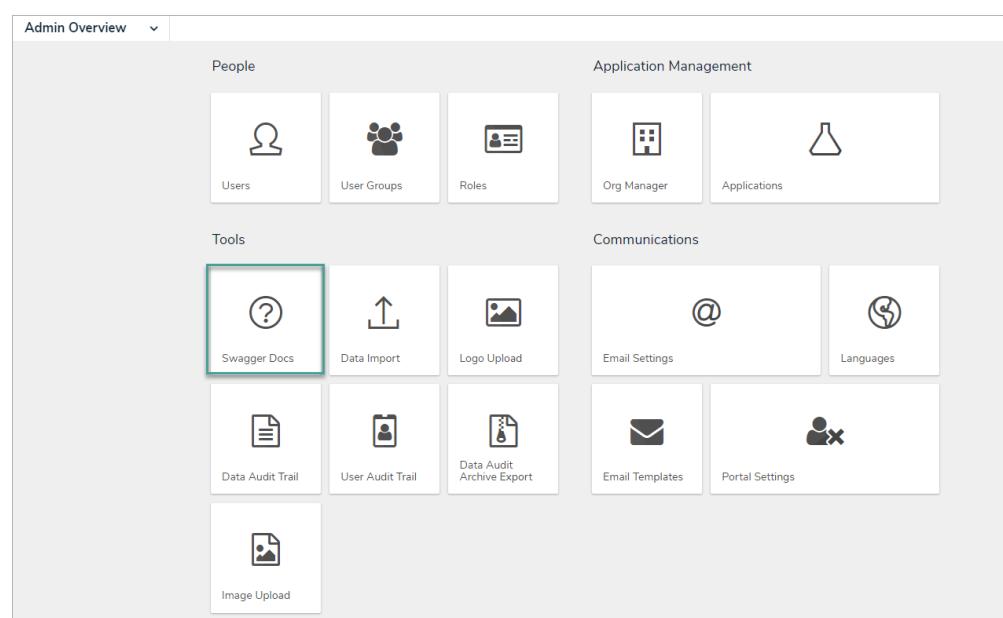

- 2. Click on any of the topics to open the API in a new browser tab.
- 3. From the **user** section, click **Get /user/users** to open the parameters.
- 4. In the search field, input the **user's email address.**

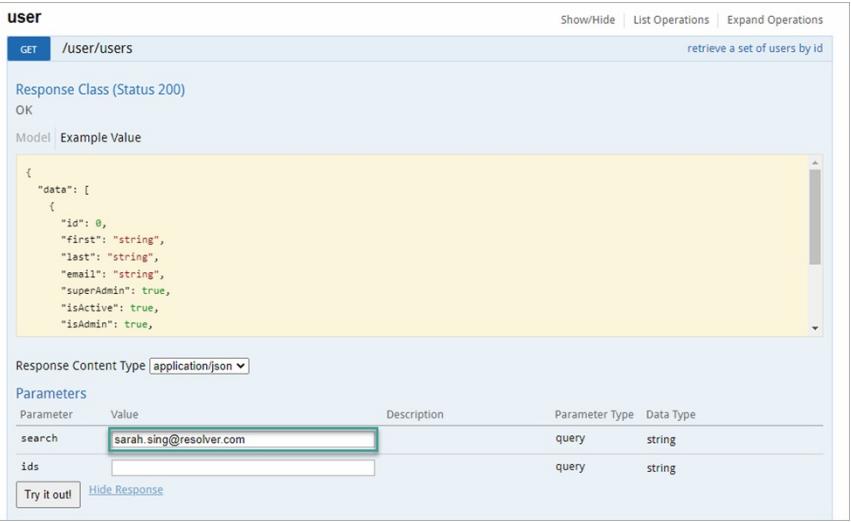

- 5. Click Try it out!
- 6. In the **Response Body** section, locate the User ID next to **"id:"**

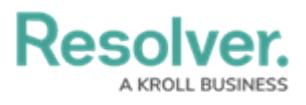

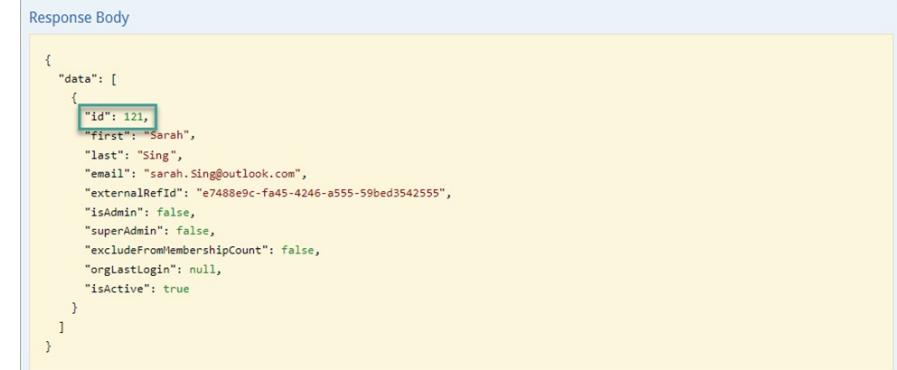